# **Configuring JMS Clients**

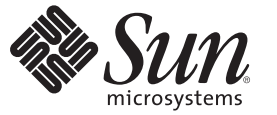

Sun Microsystems, Inc. 4150 Network Circle Santa Clara, CA 95054 U.S.A.

Part No: 820–4313–10 June 2008

Copyright 2008 Sun Microsystems, Inc. 4150 Network Circle, Santa Clara, CA 95054 U.S.A. All rights reserved.

Sun Microsystems, Inc. has intellectual property rights relating to technology embodied in the product that is described in this document. In particular, and without limitation, these intellectual property rights may include one or more U.S. patents or pending patent applications in the U.S. and in other countries.

U.S. Government Rights – Commercial software. Government users are subject to the Sun Microsystems, Inc. standard license agreement and applicable provisions of the FAR and its supplements.

This distribution may include materials developed by third parties.

Parts of the product may be derived from Berkeley BSD systems, licensed from the University of California. UNIX is a registered trademark in the U.S. and other countries, exclusively licensed through X/Open Company, Ltd.

Sun, Sun Microsystems, the Sun logo, the Solaris logo, the Java Coffee Cup logo, docs.sun.com, Java, and Solaris are trademarks or registered trademarks of Sun Microsystems, Inc. or its subsidiaries in the U.S. and other countries. All SPARC trademarks are used under license and are trademarks or registered trademarks of SPARC International, Inc. in the U.S. and other countries. Products bearing SPARC trademarks are based upon an architecture developed by Sun Microsystems, Inc.

The OPEN LOOK and SunTM Graphical User Interface was developed by Sun Microsystems, Inc. for its users and licensees. Sun acknowledges the pioneering efforts of Xerox in researching and developing the concept of visual or graphical user interfaces for the computer industry. Sun holds a non-exclusive license from Xerox to the Xerox Graphical User Interface, which license also covers Sun's licensees who implement OPEN LOOK GUIs and otherwise comply with Sun's written license agreements.

Products covered by and information contained in this publication are controlled by U.S. Export Control laws and may be subject to the export or import laws in other countries. Nuclear, missile, chemical or biological weapons or nuclear maritime end uses or end users, whether direct or indirect, are strictly prohibited. Export or reexport to countries subject to U.S. embargo or to entities identified on U.S. export exclusion lists, including, but not limited to, the denied persons and specially designated nationals lists is strictly prohibited.

DOCUMENTATION IS PROVIDED "AS IS" AND ALL EXPRESS OR IMPLIED CONDITIONS, REPRESENTATIONS AND WARRANTIES, INCLUDING ANY IMPLIED WARRANTY OF MERCHANTABILITY, FITNESS FOR A PARTICULAR PURPOSE OR NON-INFRINGEMENT, ARE DISCLAIMED, EXCEPT TO THE EXTENT THAT SUCH DISCLAIMERS ARE HELD TO BE LEGALLY INVALID.

## Contents

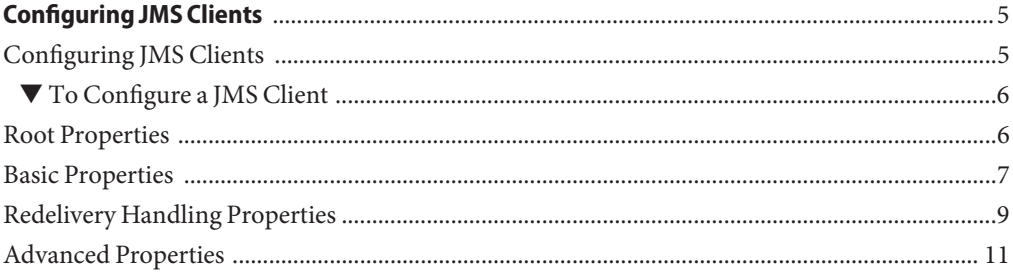

## <span id="page-4-0"></span>Configuring JMS Clients

The following topic provides instructions on how to configure JMS Clients in Repository-based projects within the Sun Java<sup>TM</sup> Composite Application Platform Suite (Java CAPS). Java CAPS. Additional information is given in the *[Java CAPS JMS Reference](http://developers.sun.com/docs/javacaps/reference/820-2239/p1.html)* . If you have any questions or problems, see the Java CAPS web site at <http://goldstar.stc.com/support>.

■ "Configuring JMS Clients" on page 5

Additional details on the configuration. process are provided in the following sections:

- ["Root Properties" on page 6](#page-5-0)
- ["Basic Properties" on page 7](#page-6-0)
- ["Redelivery Handling Properties" on page 9](#page-8-0)
- ["Advanced Properties" on page 11](#page-10-0)

#### **Configuring JMS Clients**

JMS clients are of two basic types: *producers* and *consumers* (or a combination of both). If associated with a queue, these become queue *senders* and *receivers*, respectively. If associated with a topic, they become topic *publishers* and *subscribers*, respectively. The configuration parameters vary according to the type of JMS Client.

**Note –** To reconfigure an existing JMS client, redeploy the Deployment Profile.

<span id="page-5-0"></span>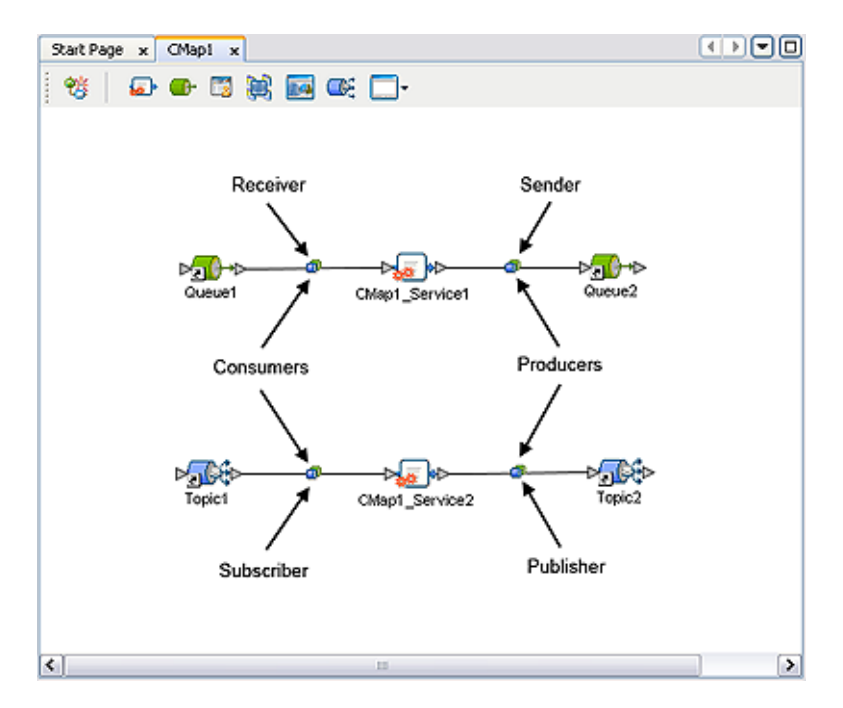

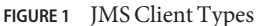

#### ▼ **To Configure a JMS Client**

- **Double-click on the client icon to display the appropriate configuration dialog. 1**
- **Click in the value field for each property to open the field for editing. If no menu appears, then you can enter free text. 2**
- **Click** OK **to save your selections. 3**

#### **Root Properties**

Properties appear in the root dialog only if the client is a *topic subscriber*.

Double-clicking the JMS client icon displays the following dialog.

<span id="page-6-0"></span>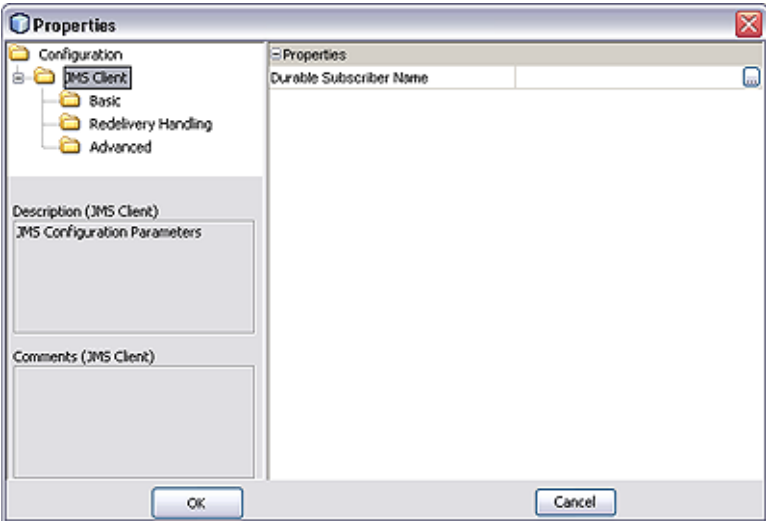

**FIGURE 2** JMS Client Configuration Properties Dialog (Subscriber)

**TABLE 1** JMS Client Configuration Properties

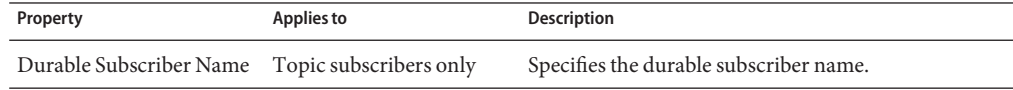

**Note –** Once set, the Durable Subscriber Name does not get autogenerated, and can only be changed manually. Copies of the Connectivity Map will also retain this name.

#### **Basic Properties**

Which properties appear in the dialog depends upon whether the client is a producer or consumer.

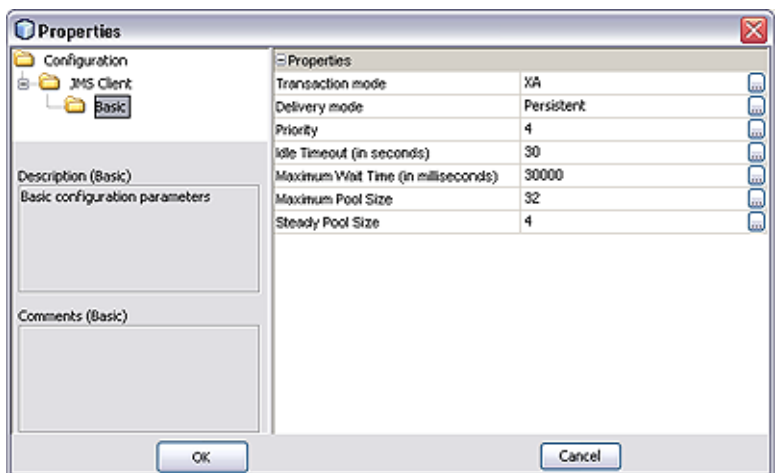

**FIGURE 3** JMS Client Basic Configuration Properties Dialog (Producer)

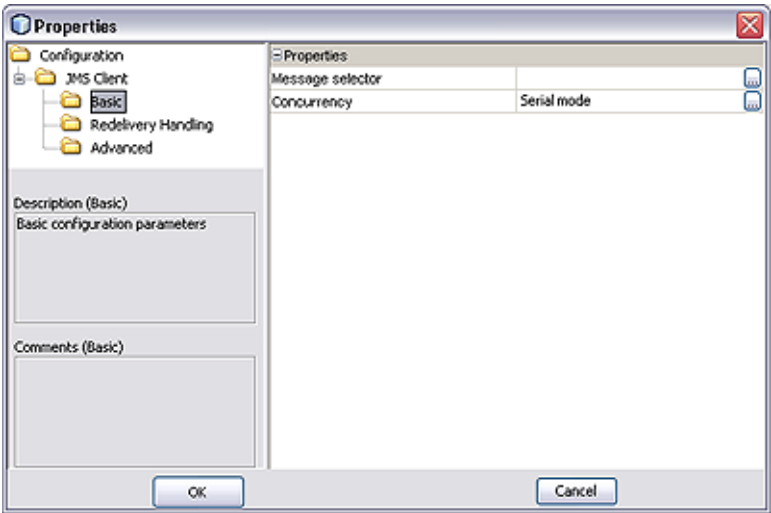

**FIGURE 4** JMS Client Basic Configuration Properties Dialog (Consumer)

**TABLE 2** JMS Client Basic Configuration Properties

| Property         | Applies to    | <b>Description</b>                                                                                                    |
|------------------|---------------|----------------------------------------------------------------------------------------------------|
| Transaction mode | All producers | Specifies whether messages for this session use<br>Transacted or XA mode. For consumers, the default<br>is always XA; otherwise, the default is Transacted. |

<span id="page-8-0"></span>

| TABLE 2 JMS Client Basic Configuration Properties |               | (Continued)                                                                                                    |
|---------------------------------------------------|---------------|----------------------------------------------------------------------------------------------------|
| Property                                          | Applies to    | <b>Description</b>                                                                                                    |
| Delivery mode                                     | All producers | Specifies whether the messages for this JMS<br>connection are persistent or non-persistent. The<br>default is Persistent.                              |
| Priority                                          | All producers | Specifies the message priority. Allowed values are 0 -<br>9; the default is 4.                                                                         |
| Idle timeout                                      | All producers | Specifies the number of seconds to wait before<br>returning a connection to the pool. The default is 30<br>seconds.                                    |
| Maximum Pool Size                                 | All producers | Specifies the maximum number of connections to be<br>made to the message server. The default is 32.                                                    |
| Maximum Wait Time                                 | All producers | Specifies the maximum amount of milliseconds to<br>wait for acquiring a connection before throwing an<br>exception. The default is 30000 milliseconds. |
| Steady Pool Size                                  | All producers | Specifies the minimum and initial number of<br>connections maintained in the pool. The default is 4.                                                   |
| Message selector                                  | All consumers | Specifies a message selector.                                                                                                    |
| Concurrency                                       | All consumers | Specifies whether the message consumers uses<br>connection consumer or serialized processing. The<br>default is Serial mode.                           |

#### **Redelivery Handling Properties**

Redelivery has to do with the way messages are re-delivered after previous attempts at delivery have failed. You can override the default behavior of the message redelivery process by configuring your own custom characteristics for the JMS client. Additional details are given in the *[Java CAPS JMS Reference](http://developers.sun.com/docs/javacaps/reference/820-2239/p1.html)* , including an alternate method of configuring redelivery.

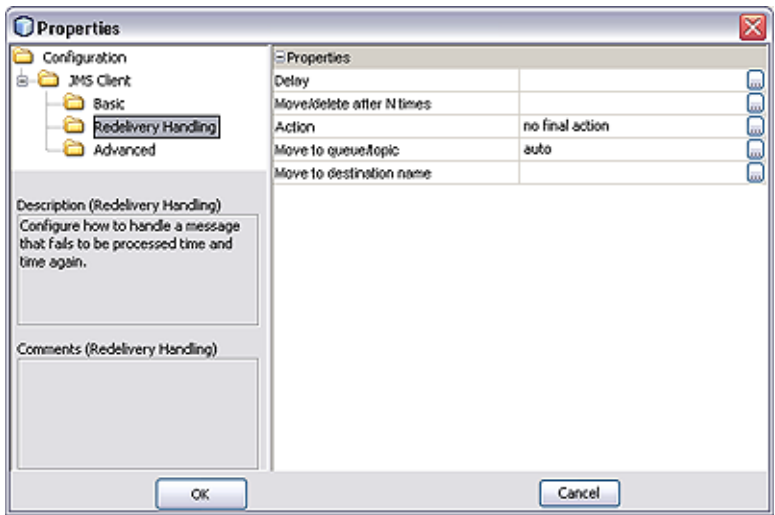

**FIGURE 5** JMS Client Redelivery Handling Properties Dialog (Consumer)

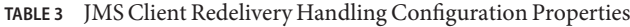

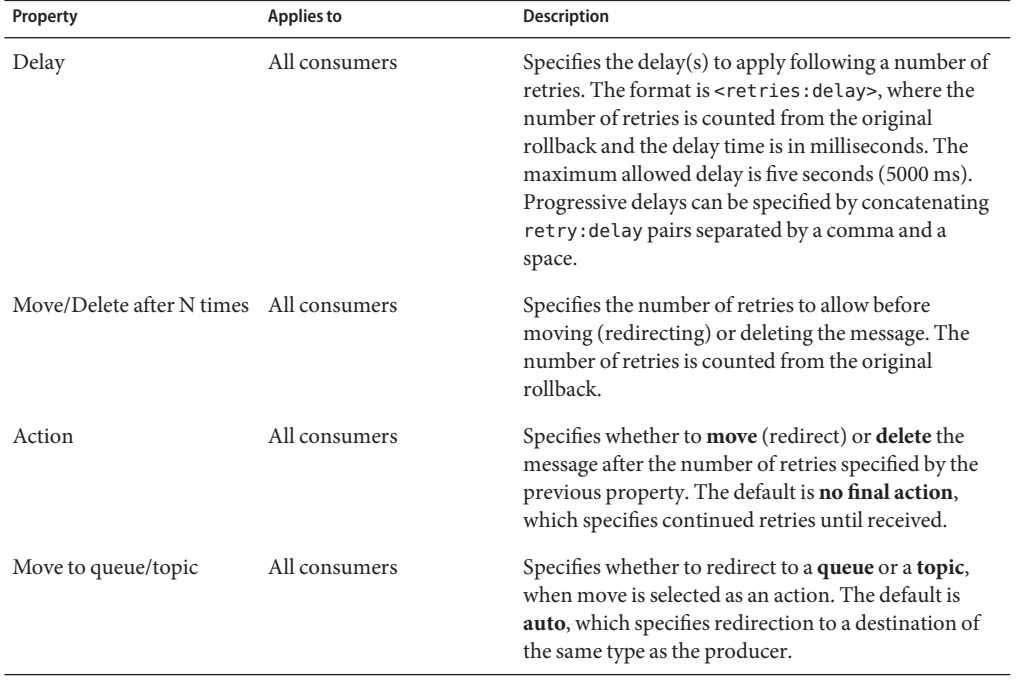

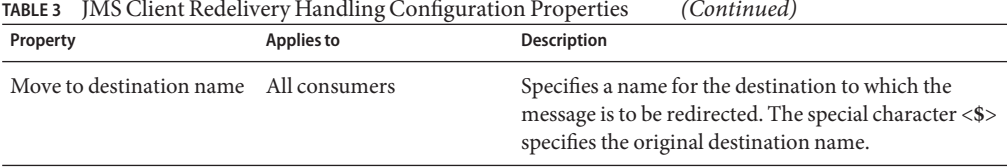

# <span id="page-10-0"></span>**TABLE 3** JMS Client Redelivery Handling Configuration Properties *(Continued)*

### **Advanced Properties**

Which properties appear in the dialog depends upon whether the destination is a topic or queue.

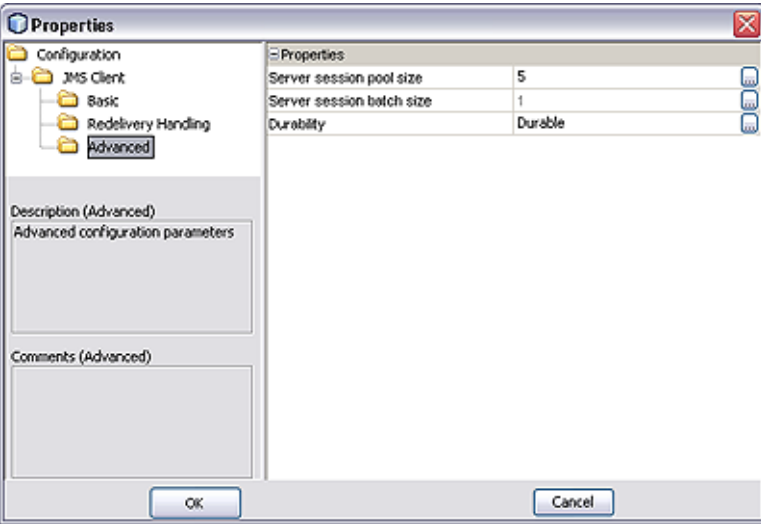

**FIGURE 6** JMS Client Advanced Configuration Properties Dialog (Subscriber)

**TABLE 4** JMS Client Advanced Configuration Properties

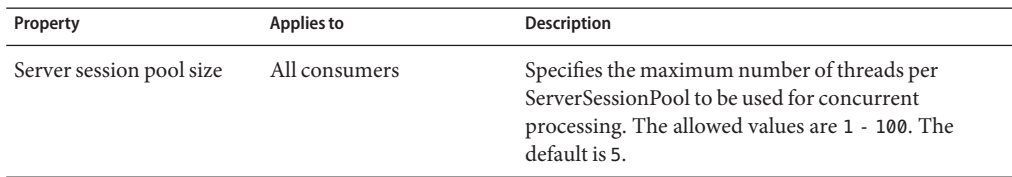

| Property                  | Applies to             | <b>Description</b>                                                                                                    |
|---------------------------|------------------------|----------------------------------------------------------------------------------------------------|
| Server session batch size | All consumers          | Specifies the maximum number of messages that a<br>connection consumer can load into a server session at<br>one time. The default value is 1, and cannot be<br>changed. |
| Durability                | Topic subscribers only | Specifies whether or not the subscriber to this JMS<br>client connection is durable. The default is Durable.                                                            |

**TABLE 4** JMS Client Advanced Configuration Properties *(Continued)*